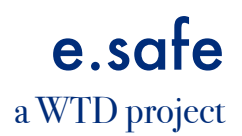

## *LAVORO AL COMPUTER*

## *GLI OBIETTIVI DEL PROGETTO*

Gli obiettivi essenziali del progetto sono:

- diffondere la conoscenza sulle tematiche della sicurezza fra gli addetti dell'amministrazione;
- orientare correttamente i comportamenti da tenere sia in condizioni normali che in condizioni di emergenza;

Si cerchera' di raggiungere questi obiettivi con dei filmati su supporto elettronico che dovranno essere mostrati agli addetti.

I filmati sono stati preparati per una visione individuale o a piccoli gruppi.

Per la maggior parte dei filmati in una fase successiva sara' somministrato un questionario per rafforzare il messaggio fra le persone ed avere nello stesso tempo evidenza che il messaggio sia stato ricevuto.

## *GLI OBIETTIVI DEL FILMATO*

Il filmato allegato e' dedicato alla corretta postazione per il lavoro ai videoterminali.

A chi e' rivolto: a tutto il personale che usa il computer nel lavoro ed in particolare agli addetti degli uffici.

Dopo la visione del filmato dovra' essere scelta una settimana campione per la rilevazione dei tempi di lavoro al computer. Il file Excel allegato dovra' essere installato sul computer individuale. Dovranno essere indicati il nome e cognome del lavoratore e l'orario di lavoro (per ogni singolo giorno della settimana). A questo punto dovra' essere compilato il questionario:

- la giornata di lavoro e' suddivisa in parti da 15 min l'una;

- per ognuna delle parti della giornata lavorativa dovra' essere indicata l'attivita' prevalente (anche se non esclusiva) svolta nei 15 minuti precedenti.

Deve essere rilevata l'attivita' in una settimana rappresentativa del lavoro medio. Nel caso in cui l'attivita' variasse molto da periodo a periodo dovranno essere rilevate settimane diverse, specificando per ogni settimana rilevata il numero medio di settimane/anno in cui questa attivita' avviene.

## *ASPETTI TECNICI*

Per vedere il filmato e' necessario scaricare il programma iTunes. Il programma puo' essere scaricato gratuitamente dal sito Apple. Come fare: su internet andare alla location: [www.apple.com](http://www.apple.com) sul menu' che viene aperto cliccare su downloads sul sito aperto scaricare iTunes sul desktop del computer (per scaricare il programma richiede solo l'immissione dell'indirizzo di posta elettronica) cliccare due volte sull'icona sul desktop ed installare il programma. A questo punto potete vedere il filmato.

Il filmato si puo' vedere sui normali computer, ovviamente anche se il sistema operativo e' Windows.

Per ogni questione sia relativa alle questioni tecniche che al contenuto dei filmati vi chiediamo di inviare una e-mail all'indirizzo ga.sartoris@gmail.com